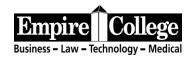

| CLASS NUMBER AND NAME: | CM127C—INTRODUCTION TO MICROSOFT WORD II                                                                                                    |
|------------------------|----------------------------------------------------------------------------------------------------|
| TOTAL CLOCK HOURS:     | 24 HOURS—1 UNIT                                                                                                    |
| PREREQUISITES:         | CM127B—Introduction to Microsoft Word I                                                                                                    |
| TEXT:                  | <i>College Keyboarding &amp; Document Processing</i> , <b>11th Edition</b> , Ober, Johnson, and Zimmerly; McGraw Hill, 2010                                                                                                    |
| CLASS DESCRIPTION:     | This class includes creating letters, memos, reports, bibliographies, employment documents, and tables using Microsoft Word.                                                                                                    |
| CLASS OBJECTIVE:       | Create complex letters, memos, reports with bibliographies and tables.                                                                                                    |
| CLASS FORMAT:          | This class is a lab. Lab time is spent completing assignments using computer software                                                                                                    |
| METHOD OF INSTRUCTION: | Students are required to turn in all assignments (lessons) as outlined on the attached assignment sheet.                                                                                                    |
| ATTENDANCE:            | It is expected that each student will be in class when class begins<br>every day. Roll will be taken at the beginning of class. Should it be<br>necessary for a student to be late to class or to leave early, the<br>student should notify the instructor ahead of time; it will then be<br>up to the instructor to decide if the student will be counted as<br>present. The instructor's decision will be final. |
| TESTING:               | To test out of the class, the test (each section within 15 minutes<br>and 0 errors) and the timing must be monitored by the scheduled<br>instructor, completed in one class, and done within the first three<br>days of the module as determined by the instructor. In addition, the<br>grader must view your portfolio online for accuracy and<br>authenticity.                                                   |
| LATE WORK OR TESTING:  | There will be a 10% penalty for all late work and testing. If the work or test is not completed within the scheduled module, all assignments and/or test(s) must be resubmitted for grading.                                                                                                    |
| CHEATING:              | "Empire maintains a code of conduct for students that prohibits<br>passing another student's work as their own." If students submit<br>duplicate work, each student will receive a failing grade for the<br>class. The school's Code of Conduct and Cheating Policy will be<br>enforced.                                                                                                    |

| GRADING POLICY                    | All word processed documents must be completed to 3 or fewer errors per document. This is a graded class: 0-1 errors per document for an A, 2-3 errors per document for a B, and 4-5 errors per document for a C.                                                                                                    |
|-----------------------------------|----------------------------------------------------------------------------------------------------|
| FINAL GRADE:                      | The final grade will be a letter grade. To receive a grade, all assignments (lessons) and the test MUST BE COMPLETED. In addition, one 5-minute timing with 10 or fewer errors must be completed To receive an Incomplete for this class, attendance must be 80 percent or better, more than 50 percent of the assignments must be completed according to the standards of the class, and the instructor must sign and approve the form by Wednesday on the last week of the module. |
|                                   | The assignments will be graded on the following scale:                                                                                                    |
|                                   | $\begin{array}{ll} 0-1 \ error &= A \\ 2-3 \ errors &= B \\ 4-5 \ errors &= C \\ 6 \ errors &= D \\ 7 \ or \ more \ errors &= F \end{array}$                                                                                                    |
| ANTICIPATED LEARNING<br>OUTCOMES: | Upon completing this course, the student will:                                                                                                    |
| OUTCOMES.                         | 1. Demonstrate the ability to type letters, reports, tables and memos from a rough draft.                                                                                                    |
|                                   | 2. Center a table both vertically and horizontally and format the cells.                                                                                                    |
|                                   | 3. Type with no more than 10 errors on a five-minute timing.                                                                                                    |
|                                   | 4. Use features of Word-numbering, bullets, dot leaders, and hanging indents.                                                                                                    |
|                                   | 5. Word process a variety of documents including those required for employment.                                                                                                    |

## INSTRUCTIONS—CM127C—INTRODUCTION TO WORD II IMPORTANT INFORMATION

#### BEGINNING THE CLASS Go to https://empirecollege.gdp11.com.

- If you have already registered in the program, login and go to My GDP, click on My Info, Edit, and select the class, which matches this syllabus, CM127C.
- Click **Save Settings.** Return to lessons and begin with Lesson 41 (Page 151).
- The software, book, and this outline work together to guide you through the class.
- Please read all instructions on the screen and in the book carefully.

#### **GOAL OF THE CLASS**

- The goal of the class is to use the correct fingering without looking at the keys and to strive for accuracy during that process.
- **Paced Practices** only need to be repeated 2 times before moving on in the program. To do that, go to Lessons and move to the next letter.

#### **EXITING THE PROGRAM**

- To exit the program, click on **X** on the top right portion of your screen. (If you are in the middle of a lesson, click Lessons before you click the X.)
- Press Enter or click on *Yes* to exit.

#### 5-MINUTE TIMED WRITINGS AND GRAD SPEED

- Click on the **Timed Writing** section on the top of your screen.
- Scroll down to **Supplementary Timings** (the last listings that are located in the back of your book starting on page SB-26). Make sure the timing number matches the copy you are keyboarding.
- If you reach your grad speed on two timings (five-minute timings with 10 or fewer errors subtracted from the speed) please have your instructor view your speed on the screen before closing. This must be done in a scheduled computer lab with a scheduled instructor to receive credit. Your instructor must know you are working on this as he or she must verify the speed on your screen. Please ask your instructor for assistance.

#### VIEWING YOUR PROGRESS AND SCORING WORD PROCESSING DOCUMENTS

• Select My GDP to view your Portfolio. Your instructor will be signing, dating, and recording your errors for all of your word processing documents. Please see attached check-off sheet. This page must be completed and submitted to your instructor to receive a Pass in this class. In addition, the grader must review your portfolio online for completion of all assignments and to verify the authenticity of the work before a grade will be issued.

### INSTRUCTIONS FOR CREATING, SAVING, and SUBMITTING WORD PROCESSING DOCUMENTS

#### TO BEGIN AN ASSIGNMENT

- Click the <u>START WORK</u> button under Step 1
- Click <u>OPEN</u>
- Type the assignment from the textbook
- Click on Office Button on the top left corner of screen
- Click on Save As
- Click on My Computer in the Look In panel on the left.
- In the right panel, **Click** on your Flash Drive (it will be **D**:\ if you are at Empire)
- Type the file name <u>exactly as it is listed in the lesson</u> (for example 26-3)in the filename box at the bottom of the screen
- Click <u>SAVE</u> (the file name will appear at the top of the document as well as on the Status Bar below).

#### TO SUBMIT WORK

- Return to the GDP program using the GDP11e button at the bottom of the page on the status bar
- Click the Browse button under Step 2
- Locate the file that you just saved on your USB Flash Drive
- Click **My Computer** in the **Look In** panel
- In the right panel, **Click** on your Flash Drive (it will be **D**:\ if you are at Empire)
- Browse to locate your file and Click
- Click Submit under Step 3
- The document will score and show you the errors that need to be corrected
- If you have less than 3 errors, you may continue with the next assignment but remember it is a good practice to identify your errors and fix them
- To close and return to the edit button, click the X in the upper right hand corner

#### TO CORRECT ERRORS AND RESCORE A DOCUMENT

- To correct your errors, return to Step 1 and click EDIT (or Click on the name of the file that you just saved on the Status Bar)
- Make your corrections and resave the document with the same file name. It should ask you if you want to replace the old one, and you should Click Yes.
- To resave your work, click the blue disk (Save Button) on the ribbon at the top of the page on the status bar
- Click the Browse button under Step 2
- Locate the file that you just saved on your USB Flash Drive

## CM127C—Introduction to Word II (Lessons 41-60)

This is a graded class: 0-1 error per document for an A, 2-3 errors per document for a B, and 4-5 errors per document for a C.

|        |              | 5-Week Schedule                                                                                                    |
|--------|--------------|----------------------------------------------------------------------------------------------------|
|        | Lesson       | Page 151—Sections A-F—Personal Titles and Complimentary Closings                                                       |
|        | 41           | <u>SKIP B AND C</u>                                                                                                    |
|        |              | Complete <b>41-22</b> and <b>41-23</b> .                                                                               |
|        | Lesson       | Page 154—Sections A-D—Personal Business Letters                                                                        |
|        | 42           | Section C—3-minute timing. Repeat the timing until you have 6 or fewer errors.                                         |
| 1      |              | Complete <b>42-24</b> and <b>42-25</b> .<br><b>SKIP 42-26</b>                                                          |
| Week 1 | Lesson<br>43 | Page 158—Sections A-H—Memos and E-mail with Lists                                                                      |
| M      | 43           | SKIP B                                                                                                    |
|        |              | Complete <b>43-27 and 43-28</b> .                                                                                      |
|        | -            | SKIP 43-29                                                                                                    |
|        | Lesson<br>44 | Page 161—Sections A-H—Letters and E-mail with Copy Notations<br>SKIP B                                                 |
|        |              |                                                                                                    |
|        |              | <u>Section D</u> —3-minute timing Repeat until 6 or fewer errors.<br><u>Section H</u> —Use your word processing manual |
|        |              |                                                                                                    |
|        | Lesson       | Complete 44-30 and 44-31.<br>Page 164—Sections A-F—Modified-Block Letters                                              |
|        | 45           | SKIP C                                                                                                    |
|        |              | Section F—Use your word processing manual                                                                              |
|        |              | Complete <b>45-32</b> and <b>45-33</b> .                                                                               |
|        |              | <u>SKIP 45-34</u>                                                                                                    |
|        | Lesson       | Page 169—Sections A-E—Bound Reports with Footers                                                                       |
|        | 46           | <b>Section C</b> — <b>3-minute timing</b> . Repeat the timing until you have <b>6 or fewer errors.</b>                 |
|        |              | Section E—Use your word processing manual                                                                              |
| Week 2 |              | Complete <b>46-13</b> and <b>46-14</b> .                                                                               |
| /ee    | Lesson<br>47 | Page 173—Sections A-G—Reports APA Style SKIP B AND C                                                                   |
| 5      | 4/           | Section G—Use your word processing manual                                                                              |
|        |              | Complete <b>47-15</b> and <b>47-16</b> .                                                                               |
|        | Lesson       | Page 177—Sections A-D—Reports MLA Style                                                                                |
|        | 48           | SKIP B                                                                                                    |
|        |              | Section C—3-minute timing. Repeat the timing until you have 6 or fewer errors.                                         |
|        |              | Complete <b>48-17 and 48-18</b> .                                                                                      |
|        | Lesson<br>49 | Page 180—Sections A-K—Report Citations<br><u>SKIP B</u> — Complete Section K using your word processing manual.        |
|        | 47           | <u>Complete 49-19, 49-20, and 49-21</u> — On 49-19 "Corpoamerica" needs to be italicized.                              |
| L      | 1            |                                                                                                    |

•

|        | Lesson       | Page 185—Sections A-G—Preliminary Report Pages                                                                                                    |
|--------|--------------|----------------------------------------------------------------------------------------------------|
|        | 50           | Section D—3-minute timing. You must have no more than 6 errors.                                                                                                    |
|        |              | Section G—Use your word processing manual                                                                                                    |
|        |              | Complete <b>50-22</b> , <b>50-23</b> , and <b>50-24</b> .<br><b>SKIP 50-25</b>                                                                                               |
|        | Lesson       | Page 192—Sections A-G—Resumes                                                                                                    |
| e      | 51           | SKIP B AND C                                                                                                    |
| Week 3 |              | Section G—Use your word processing manual                                                                                                    |
| M      |              | Complete 51-26 and 51-27.                                                                                                    |
|        | Lesson<br>52 | Page 196— Sections A-D—Letters of Application                                                                                                    |
|        |              | Section C—5-minute timing. Complete a 5-minute timing with 10 or fewer errors.                                                                                               |
|        |              | Complete <b>52-35</b> , <b>52-36</b> , and <b>52-37</b> .                                                                                                    |
|        | Lesson<br>53 | Page 199—Sections A-G—Interview Communications                                                                                                    |
|        | 55           | <u>SKIP B</u>                                                                                                    |
|        | Lagan        | Complete 53-28 and 53-17.                                                                                                    |
|        | Lesson<br>54 | Page 202—Sections A-E—Follow-Up Letters SKIP B                                                                                                    |
|        |              | Complete Correspondence 54-39 and 54-40                                                                                                    |
|        |              | SKIP 54-38                                                                                                    |
|        | Lesson       | Page 205—Sections A-D—Integrated Employment                                                                                                    |
| _      | 55           | <u>SKIP C</u>                                                                                                    |
| jk 4   |              | Complete <b>55-30</b> , <b>55-43</b> , and <b>55-44</b> .<br><b>SKIP 55-29</b> , <b>55-41</b> , and <b>55-42</b> .                                                           |
| Week 4 | Lesson       | Page 210—Sections A-C—In-Basket Review—Insurance                                                                                                    |
|        | 56           | Section C—5-minute timing. Complete a 5-minute timing with 10 or fewer errors.                                                                                               |
|        |              | Complete <b>56-45</b> , <b>56-46</b> , and <b>56-18</b> .                                                                                                    |
|        | Lesson       | Page 214—Sections A-D—In-Basket Review—Hospitality                                                                                                    |
|        | 57           | SKIP B AND C                                                                                                    |
|        |              | Complete <b>57-19</b> and <b>57-31</b> .                                                                                                    |
|        | Lesson       | SKIP 57-47<br>Page 218—Sections A-C—In-Basket Review—Retail                                                                                                    |
|        | 58           | SKIP B                                                                                                    |
| 2      |              | Section C—5-minute timing Complete a 5-minute timing with 10 or fewer errors.                                                                                                |
|        |              | Complete <b>58-48 and 58-49.</b><br>SKIP 58-20                                                                                                    |
| Week 5 | Lesson       | Page 221—Sections A-G <u>SKIP B</u> —In-Basket Review—Nonprofit                                                                                                    |
| 8      | 59           | Complete <b>59-21</b> . Note: If you key A followed by a period, automatic numbering will                                                                                    |
|        |              | become active. To avoid this, key A Castillo (without the period) followed by the last<br>name, and A Owens (without the period). After you have completed the last name, go |
|        |              | back and insert the period after A. This should disable the automatic feature.                                                                                               |
|        |              | <u>SKIP 59-32</u>                                                                                                    |

|        | Lesson   | Page 225—Sections A-D—In-Basket Review—Manufacturing                                                                                                    |
|--------|----------|----------------------------------------------------------------------------------------------------|
|        | 60       | Section F—5-minute timing. Take a 5-minute timings with 10 or fewer errors.                                                                                                    |
|        |          | Complete <b>60-50</b> , <b>60-22</b> and <b>60-51</b> .                                                                                                    |
|        |          | SKIP 60-52                                                                                                    |
|        |          | PROGRESS TEST ON PART 3                                                                                                    |
|        | -        | e the 5-Minute Timed Writing with 10 or fewer errors and <b>Test 3-53, Test 3-54, and 3-33. Do</b> plete the Alternate portion.                                                                                          |
| S<br>S | Complet  | e each test with 0 errors.                                                                                                    |
| Week 5 |          | HAVE YOU COMPLETED?                                                                                                    |
| X      | You have | e finished Intro to Word II if you have:                                                                                                    |
|        | 1. Co    | ompleted all of the assignments listed in the syllabus to the standards designated in the class.                                                                                                    |
|        | 2. C     | completed the 5-minute timing with 10 or fewer errors.                                                                                                    |
|        | 3. C     | completed Test 3 with 0 errors.                                                                                                    |
|        | check-of | ou have completed all of the assignments, the test, and your instructor has signed your<br>f sheet for all of your word processing documents, timings, and tests, submit this to your<br>or to double check for grading. |

## **GDP RECORDING AND SCORING TIPS**

| GREEN         | GDP thinks there is                                                                                                    | a missing word. Add what is in green.                                                                                                    |
|---------------|----------------------------------------------------------------------------------------------------|----------------------------------------------------------------------------------------------------|
| BLUE          | GDP thinks there is                                                                                                    | an extra word. Take out what is in blue.                                                                                                    |
| RED           | GDP thinks there is                                                                                                    | something misspelled. This may include:                                                                                                    |
|               | Spelling errors:                                                                                                    | Check for words ending in 'ed', 's', 'ing', etc.                                                                                                    |
|               | Punctuation:                                                                                                    | Check capital letters, commas, etc.                                                                                                    |
|               | Spaces:                                                                                                    | GDP attaches the space after a word as part of the spelling of that word.                                                                                                    |
|               |                                                                                                    | Make sure you have the right spacing. Use the $\P$ button on the toolbar in                                                                                                    |
|               |                                                                                                    | Word to see all of your 'hidden characters', which include spaces and                                                                                                    |
|               |                                                                                                    | paragraph marks.                                                                                                    |
| HYPHENS       | If you're getting an                                                                                                    | error with a hyphen, first check your syllabus for directions, otherwise try a                                                                                                    |
|               | different version of                                                                                                    | the hyphen:                                                                                                    |
|               | • Simple hype                                                                                                    | nen - press the key above the P.                                                                                                    |
|               | • Long dash –                                                                                                    | – press [Ctrl] + [Alt] + [minus on the 10-key pad]                                                                                                    |
| TO<br>CORRECT | 0                                                                                                    | g—In exercises where there is to be a Page Number inserted, it needs to be Insert, Page Number, Top of Page, select format 3 (right aligned on top), then t First Page.                                                                                                    |
| ERRORS        | <ul> <li>student seems to all the borders, and</li> <li>Font Size—Ther have 12 point for Select the entire to apply 14 point for</li> <li>Memos—Lesson etc) in BOLD, <i>in</i></li> <li>Reports—Reports</li> </ul> | -In exercises where the table needs to have certain borders, even when the have done it correctly, GDP marks it wrong. Select the entire table, remove ad then insert borders one by one.<br>e are a number of lessons working with tables that require the formatting to at for the content of the table and 14 point font for the heading of the table. Table, apply 12 point font to the entire table, and then select the heading and nt.<br>s involving Memos should have all the side headings (i.e. Memo, Subject, <i>cluding</i> the colon.<br>ts with side headings under major headings need to be in BOLD, e Period that follows. |

## \*Remember to read all the instructions! Your syllabus has sections to skip!

# **Testing Out in GDP**

To test out of GDP you must complete the test (at the end of the course outline) in one day **during your scheduled computer lab class monitored by your scheduled instructor present**. Each test must be completed within 15 minutes with zero errors.

- The instructor must initial the start time, date of the test, and the ending time of each portion of the test. Each test must be completed within 15 minutes with zero errors; the software will track your time and errors.
- This must be completed within the first week of the module.

| CM127B | Test 2—3-minute timing<br>2-21, 2-12, and 2-16                               |
|--------|------------------------------------------------------------------------------|
| CM127C | Test 3—5-minute timing<br>3-53, 3-54, and 3-33                               |
| CM144A | Test 4—5-minute timing<br>4-76, 4-77, and 4-41                               |
| CM144B | Test 5—5-minute timing<br>5-98, 5-54, and 5-74<br>Test 6 6-17, 6-98 and 6-99 |

- Each assignment must be completed without help within 15 minutes and 0 errors. (The program will track your time and errors.)
- 5-minute timings must have 10 or fewer errors.
- 3-minute timings must have 6 or fewer errors.
- To test out of the class, your test must be monitored and initialed by your scheduled computer lab instructor and each test must be completed within 15 minutes with zero errors.
- The GDP software has a dishonesty detection system so using another student's work can be detected by the grader. Both or all students will receive a failing grade for the class if this occurs.

# **GRADUATION SPEEDS**

Two 5-minute timings with 10 or fewer errors, which net the speed (or better) for the major are required. Net typing speed is calculated by subtracting the number of errors from gross speed. Timings must be completed at Empire College on two different timings in a computer lab and recorded by an instructor.

| Major   | Evening | Accounting                                                      | Speed | Next Class |
|---------|---------|-----------------------------------------------------------------|-------|------------|
| AAA     | AAN     | Specialized Associate Degree – Accounting                       | 35    | CM127B     |
| ACA     | CAN     | Accounting With Computer Applications                           | 35    | CM127B     |
| ACE     | AEN     | Accounting Essentials                                           | 40    | CM127B     |
|         |         |                                                                 |       |            |
|         |         | Computer Technology                                             |       |            |
| AAT/AYA | ANN/AYN | Specialized Associate Degree – Microsoft                        | 25    | CM192A     |
| AAC/AWA | CAN/AWN | Specialized Associate Degree – Cisco                            | 25    | CM192A     |
| ALT/AXA | LLN/AXN | Specialized Associate Degree – Linux                            | 25    | CM192A     |
| AIS/AZA | AIN/AZN | Specialized Associate Degree – Security                         | 25    | CM192A     |
| NSS     | NSN     | Network Specialist                                              | 25    | CM192A     |
| NAA     | NAN     | Network Administrator                                           | 25    | CM192A     |
| CSS     | CSN     | Computer Support Specialist                                     | 25    | CM192A     |
|         |         | Legal                                                           |       |            |
| ALA     | ALN     | Specialized Associate Degree – Legal Office Administration      | 45    | CM127B     |
| LOA     | LON     | Legal Office Administration                                     | 50    | CM127B     |
| LCC     | LCN     | Legal Secretary                                                 | 50    | CM127B     |
|         |         |                                                                 |       |            |
|         |         | Medical                                                         |       |            |
| AMA     | AMN     | Specialized Associate Degree – Medical Assistant                | 40    | CM127B     |
| AHA     | AHN     | Specialized Associate Degree – Health Information Concentration | 40    | CM127B     |
| APA     | APN     | Specialized Associate Degree – Phlebotomy Concentration         | 40    | CM127B     |
| MAA     | MAN     | Medical Administrative Assistant                                | 40    | CM127B     |
| MCC     | MNN     | Medical Clinical Assistant                                      | 30    | CM127B     |
| MTB     | MTN     | Medical Billing and Coding Technician                           | 30    | CM127B     |
|         |         | Office Administration                                           |       |            |
| ASA     | ASN     | Specialized Associate Degree – Administrative Assistant         | 50    | CM127B     |
| AFA     |         | Specialized Associate Degree- Guest Services                    | 50    | CM127B     |
| EOA     | EON     | Executive Office Administration                                 | 50    | CM127B     |
| AOA     | AON     | Administrative Assistant                                        | 40    | CM127B     |
| ABE     | ABN     | Accelerated Business Essentials                                 | 40    | CM127B     |
| CBB     | CBN     | Computerized Business Skills – Business                         | 40    | CM127B     |
|         |         | <b>Travel and Hospitality</b>                                   |       |            |
| AFA     |         | Specialized Associate Degree- Guest Services                    | 50    | CM127B     |
| TTH     |         | Tourism, Hospitality, and Wine Industries                       | 30    | CM127B     |
| CTH     |         | Tourism, Hospitality, and Wine Industries Accelerated           | 30    | CM192A     |

| Name:     |          |            |                       | Date:Instructor's Signature: _                 |                                                     | Room:     |      |
|-----------|----------|------------|-----------------------|------------------------------------------------|-----------------------------------------------------|-----------|------|
|           |          |            |                       | CM127C—Introduction to Word II (Lessons 4      |                                                     |           |      |
|           |          | a graded o | <mark>class: (</mark> | -1 error per document for an A, 2-3 errors for |                                                     |           | Г    |
| -         | Schedule |            |                       |                                                | Errors                                              | Signature | Date |
| 6         | 3        |            |                       |                                                |                                                     |           |      |
| week      | week     | 41         |                       | 41.00                                          |                                                     |           |      |
|           |          | 41         | A-F                   | 41-22<br>41-22 Titles and Classings            |                                                     |           |      |
|           |          | 42         | A-D                   | 41-23—Titles and Closings<br>42-24             |                                                     |           |      |
| Week      |          | 42         | A-D                   | 42-24<br>42-25—Personal Business Letters       |                                                     |           |      |
| 1         |          | 43         | A-H                   | 43-27                                          |                                                     |           |      |
| 1         |          | -15        | 11-11                 | 43-28—Memos and Email                          |                                                     |           |      |
|           |          | 44         | A-H                   | 44-30                                          |                                                     |           |      |
|           | Week     |            |                       | 44-31—Letters and Email                        |                                                     |           |      |
|           | 1        | 45         | A-F                   | 45-32                                          |                                                     |           |      |
|           |          |            |                       | 45-33—Letters                                  |                                                     |           |      |
|           |          | 46         | A-E                   | 46-13                                          |                                                     |           |      |
| Week      |          |            |                       | 46-14—Business Reports                         |                                                     |           |      |
| 2         |          | 47         | A-G                   | 47-15                                          |                                                     |           |      |
|           |          |            |                       | 47-16—Reports APA Style                        |                                                     |           |      |
|           |          | 48         | A-D                   | 48-17                                          |                                                     |           |      |
|           |          | - 10       |                       | 48-18—Reports MLA Style                        |                                                     |           |      |
|           |          | 49         | A-K                   | 49-19                                          |                                                     |           |      |
|           |          |            |                       | 49-20<br>49-21 Decent Citation                 |                                                     |           |      |
|           |          | 50         | A-G                   | 49-21—Report Citations<br>50-22                |                                                     |           |      |
|           |          | 50         | A-G                   | 50-22<br>50-23                                 |                                                     |           |      |
| Week      |          |            |                       | 50-23<br>50-24—Title Page/Table of Contents    |                                                     |           |      |
| 3         |          | 51         | A-G                   | 51-26                                          |                                                     |           |      |
|           |          | 01         |                       | 51-27—Resumes                                  |                                                     |           |      |
|           |          | 52         | A-D                   | 52-35                                          |                                                     |           |      |
|           | Week     |            |                       | 52-36                                          |                                                     |           |      |
|           |          |            |                       | 52-37—Letters of Application                   |                                                     |           |      |
|           | 2        | 53         | A-G                   | 53-28                                          |                                                     |           |      |
|           |          |            |                       | 53-17—Interview Communication                  |                                                     |           |      |
|           |          | 54         | A-E                   | 54-39                                          |                                                     |           |      |
|           |          |            |                       | 54-40—Follow-Up Letters                        |                                                     |           |      |
| Week      |          | 55         | A-D                   | 55-30                                          |                                                     |           |      |
| 4         |          |            |                       | 55-43                                          |                                                     |           |      |
|           |          | 56         | A D                   | 55-44—Integrated Employment<br>56-45           |                                                     |           |      |
|           |          | 50         | A-D                   | 56-46                                          |                                                     |           |      |
|           |          |            |                       | 56-18—Insurance Documents                      |                                                     |           |      |
|           |          | 57         | A-D                   | 57-19                                          |                                                     |           |      |
|           |          |            |                       | 57-31—Hospitality                              |                                                     |           |      |
|           |          | 58         | A-C                   | 58-48                                          |                                                     |           |      |
| Week      |          |            |                       | 58-49—Retail                                   |                                                     |           |      |
| 5         |          | 59         | A-G                   | 59-21—Nonprofit                                |                                                     |           |      |
|           |          | 60         | A-D                   | 60-50                                          |                                                     |           |      |
|           | Week     |            |                       | 60-22                                          |                                                     |           |      |
|           | 3        |            | ļ                     | 60-51—Manufacturing                            |                                                     |           |      |
|           |          | Test 3     |                       | 5-Minute Timed Writing                         | $\leq 10 \text{ errors}$                            |           |      |
| Week<br>6 |          |            |                       | 3-53—Correspondence                            | 0 errors                                            |           |      |
|           |          |            |                       | 3-54—Correspondence                            | 0 errors                                            |           |      |
|           |          | Timinan    |                       | 3-33—Report                                    | 0 errors                                            |           |      |
|           |          | Timings    |                       | Five 3-min timings                             | $\leq 6 \text{ errors}$<br>$\leq 10 \text{ errors}$ |           |      |
| D1 1      |          |            |                       | Two 5-min timings                              | $\geq$ 10 errors                                    |           |      |

Please submit and review this sheet with your scheduled instructor. A final grade will only be issued after all assigned work has been successfully completed and reviewed by your instructor and the grader for authenticity. This may take a few days.